### **Практическая работа Модели статистического прогнозирования. Построение регрессионных моделей.**

**Цель работы:** освоение способов построения по экспериментальным данным регрессионной модели и графического тренда средствами Microsoft Excel, освоение приёмов прогнозирования количественных характеристик системы путем восстановления значений и экстраполяции.

**Задание 1**

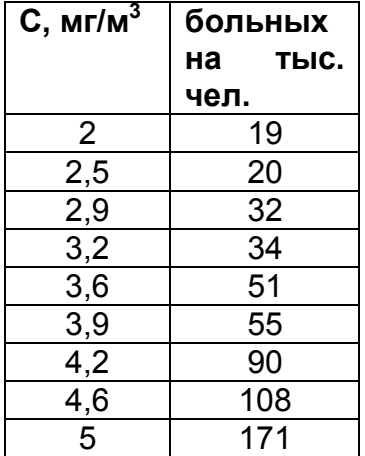

1. Ввести на новом листе табличные данные зависимости заболеваемости бронхиальной астмой от концентрации угарного газа в атмосфере

2. Представить зависимость в виде точечной диаграммы.

# **Задание 2**

Получить три варианта регрессионных моделей (три графических тренда) зависимости заболеваемости бронхиальной астмой от концентрации угарного газа в атмосфере.

1. Для получения линейного тренда выполнить действия по алгоритму:

- щелкнуть правой кнопкой на точку диаграммы «Заболеваемость астмой», построенной в предыдущем задании;
- выполнить команду **Добавить линию тренда**;
- в открывшейся панельке на вкладке **Тип** выбрать **Линейный тренд**;
- перейти на вкладку **Параметры** и установить галочки на флажках: [**показывать уравнение на диаграмме**] и **[поместить на диаграмму величину достоверности аппроксимации R^2];**
- щелкнуть на кнопке ОК.

2. Получить экспоненциальный тренд. Алгоритм действий аналогичен предыдущему, но на закладке **Тип** выбрать **Экспоненциальный тренд** 

3. Получить квадратичный тренд. Алгоритм действий аналогичен предыдущему, но на закладке **Тип** выбрать **Полиномиальный тренд с указанием степени 2**.

## **Задание 3**

Требуется выполнить прогнозирование заболеваемости бронхиальной астмой при концентрации угарного газа 3,4 мг/куб.м методом восстановления значения, воспользовавшись квадратичной зависимостью, полученной выше. Установите период прогноза – вперед на 2 периода (экстраполяция).

*Величина достоверности аппроксимации R<sup>2</sup> должна быть не менее 0.87, при меньших значениях следует выбрать другой тип функции, приближающий R<sup>2</sup> к 1.*

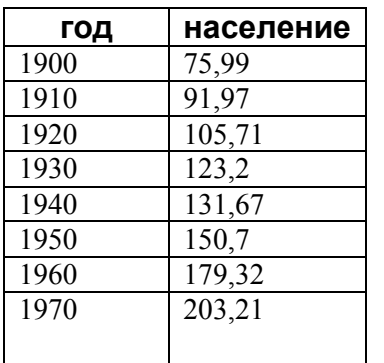

**год население** 1. Введите на новом листе табличные данные временную зависимость численности населения (в млн. чел.) США.

2. Представьте зависимость в виде точечной диаграммы.

3. Постройте несколько вариантов регрессионных моделей (не менее трех – линейную, полиномиальную степени 2, полиномиальную степени 3).

4. Отформатируйте три линии тренда так, чтобы они продолжались до 2000 года.

5. Выберите наиболее подходящую модель (в 1990 - 249 млн., в 2000 - 281 млн.).

#### **Задание 5**

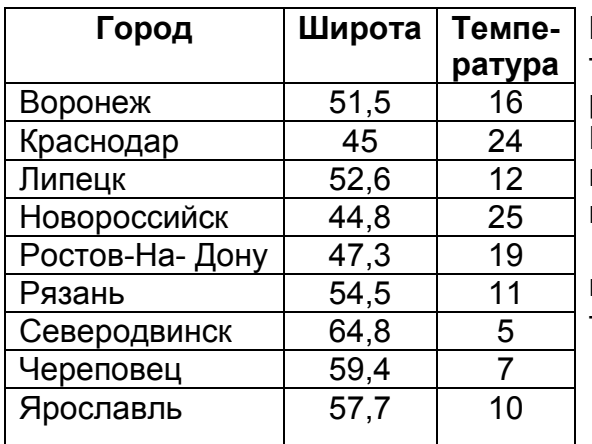

В таблице приводится прогноз средней дневной температуры на последнюю неделю мая в различных городах Европейской части России. Названия городов расставлены в алфавитном порядке. Указана также географическая широта этих городов.

Постройте несколько вариантов регрессионных моделей (не менее трех), отражающих зависимость температуры от широты города.

Выберите наиболее подходящую модель.

#### **Задание 6**

По данным из следующей таблицы постройте с помощью Excel линейную, квадратичную, экспоненциальную и логарифмическую регрессионные модели. Определите параметры, выберите лучшую модель.

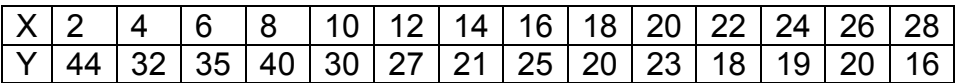

#### **Задание 7**

Воспользуемся данными из таблицы «usa-stat» (из предыдущей работы), скопируем на новый лист колонки данных Life\_Exp (в столбец А), Murder (в столбец B), HS\_Grad (в столбец C), Income (в столбец D), State\_Abbr (в Е) (-- в этом порядке!). Применим метод регрессионного

анализа из надстройки «Анализ Данных»: меню Данные – Анализ данных. В перечне методов выберем «Регрессия» и настроим:::

На листе от ячейки H3 будет вставлен результат расчета. Определите параметры полученной модели.

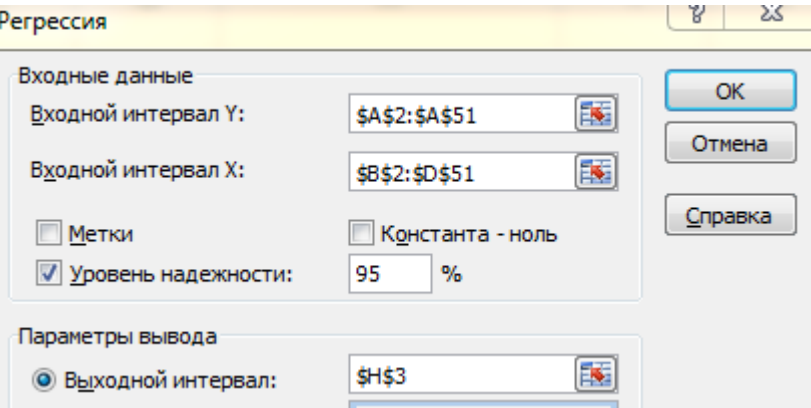

#### **Задание 4**